## 2024/05/18 07:40

## **Using SSHPASS with RSYNC**

One issue I am having with rsync is passwords. If I run my scripts with the normal user, then the sync does work, but while I get all the files, the folder permissions are lost.

If I run the rsync as sudo, then I get asked for a password each time, which is not good for automation.

You can send the password in clear text with the rsync command, from a security perspective this is definitely NOT recommended, but as my backup device is not connected to the internet as a rule (except for updates) and it has no users, this should be fairly safe.

First we need to install sshpass:

sudo apt-get install sshpass

No we can do the following:

sudo sshpass -p "your\_password\_here" rsync -switches pi@10.1.1.100:/home/pi/FolderToBak
/mnt/storage/backups/BackupFolder/\$(date '+%Y-%m-%d')

From: http://cameraangle.co.uk/ - WalkerWiki - wiki.alanwalker.uk

Permanent link: http://cameraangle.co.uk/doku.php?id=using\_sshpass\_with\_rsync&rev=1472061870

Last update: 2023/03/09 22:35

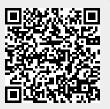